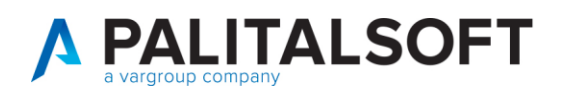

**COM CLIENTI 2023**

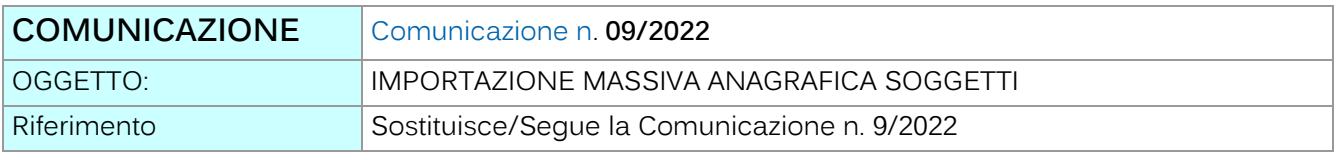

Scopo Procedure di importazione massiva. Anagrafica soggetti

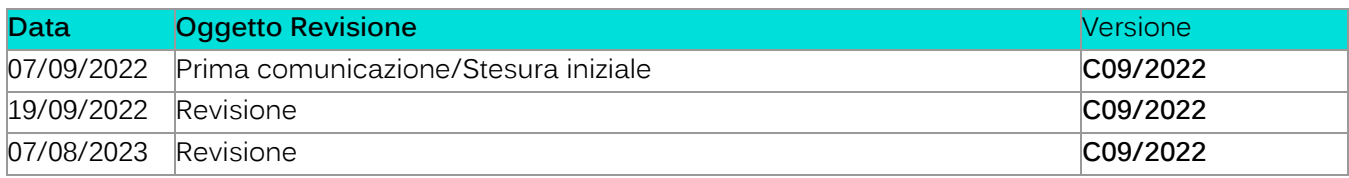

# Sommario

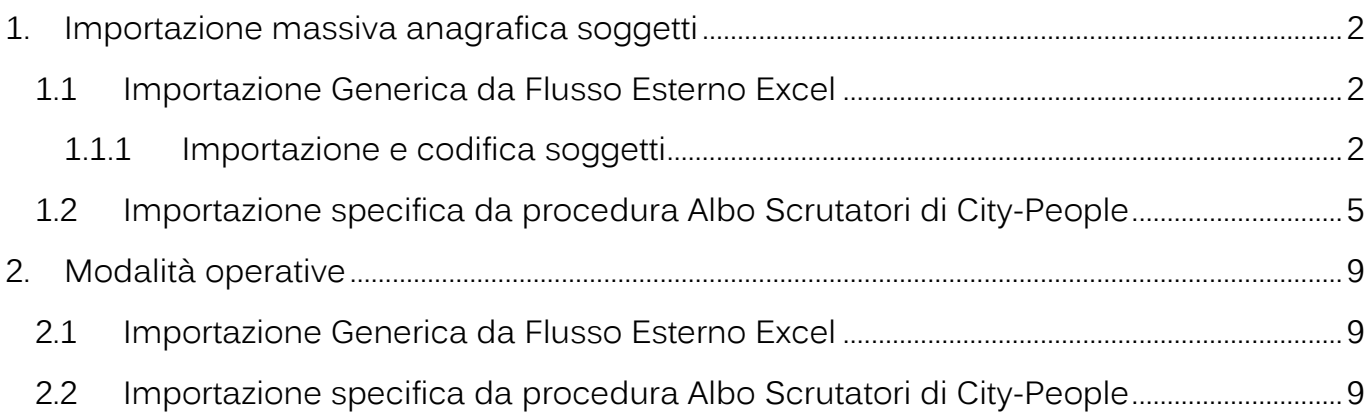

Palitalsoft S.r.l. Via Brodolini, 12 60035, Jesi - AN

altre sedi: alessa...<br>
Via Paganini, 57 (1987)<br>
62018, Potenza Picena – MC (1998)<br>
T. +39 0733 688026 (1998)<br>
T. +39 059 847066

T. +39 0731 22911 P.I./C.F. 00994810430<br>palitalsoft@pecraccomandata.it Cap. Soc. euro 135.000,00 i.v.<br>info@palitalsoft.it Società soggetta a direzione e Società soggetta a direzione e coordinamento di Apra S.p.a.

Via Porzio, 4 - Centro Direzionale - Isola G/1

80143, Napoli - NA

T. +39 081 5625276

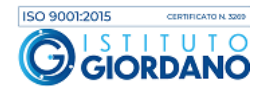

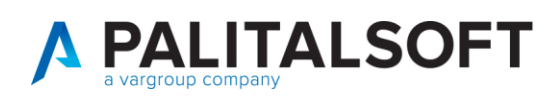

### <span id="page-1-0"></span>**1. IMPORTAZIONE MASSIVA ANAGRAFICA SOGGETTI**

Esistono due modalità differenti per effettuare l'importazione massiva dell'anagrafica soggetti: la prima tramite l'importazione generica da un flusso esterno tramite un file Excel, ed è possibile utilizzarla per qualunque tipologia di persone fisiche; l'altra è possibile solo per i clienti che utilizzano la procedura Albo Scrutatori di City-People, creando in modo automatico i soggetti nella procedura City-Financing, per poi generare in modo semi automatico liquidazioni e mandati. Quest'ultima tipologia è utilizzabile solo per soggetti qualificati come scrutatori, presidenti e vicepresidenti di seggio.

## <span id="page-1-1"></span>**1.1 IMPORTAZIONE GENERICA DA FLUSSO ESTERNO EXCEL**

L'importazione generica da flusso esterno permette l'inserimento nella procedura di un elenco di soggetti presenti in un file Excel esterno.

Il file Excel è creato seguendo un modello prestabilito che viene fornito da PalItalsoft, contenente le generalità del soggetto come data e luogo di nascita, indirizzo di residenza, eventuali informazioni accessorie come numero di telefono ed e-mail, ed in ultimo la modalità di pagamento (contanti o codice IBAN).

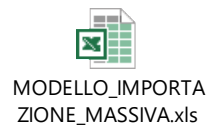

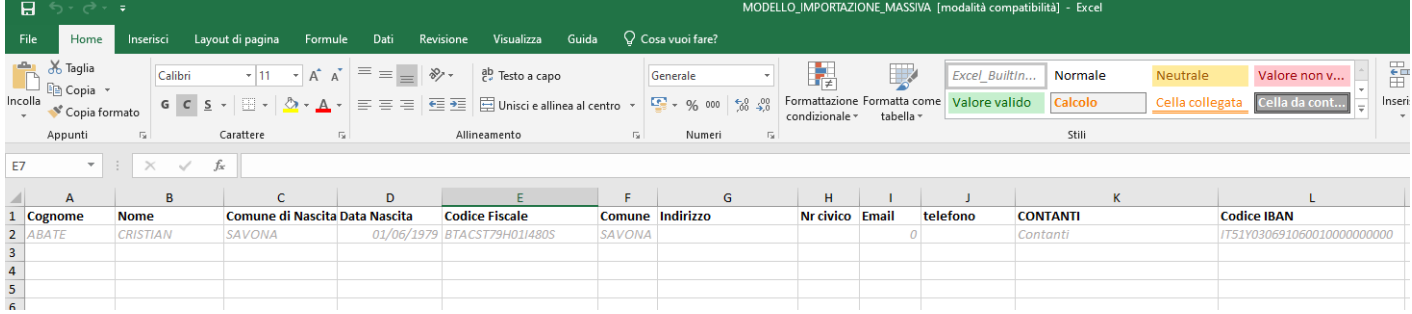

Prima dell'utilizzo della procedura richiede il fac-simile del foglio Excel con mail a [cityfinacing@palitalsoft.it](mailto:cityfinacing@palitalsoft.it)

#### <span id="page-1-2"></span>**1.1.1 Importazione e codifica soggetti**

Palitalsoft S.r.l. Via Brodolini, 12 60035, Jesi - AN

altre sedi: Via Paganini, 57 62018, Potenza Picena - MC T +39 0733 688026

T. +39 0731 22911 palitals oft@pecraccomandata.it info@palitalsoft.it

Via Tacito, 51/B 41123, Modena-MO T +39 059 847066

P.I./C.F. 00994810430 Cap. Soc. euro 135.000,00 i.v. Società soggetta a direzione e coordinamento di Apra S.p.a.

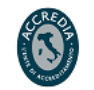

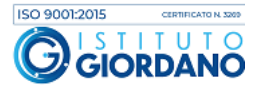

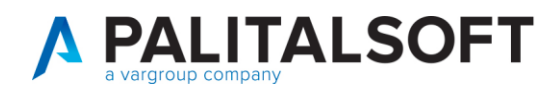

La funzione di importazione è presente sull'applicativo client-server di Cityware, dal modulo City-Financing. Questa importazione è gestita dalla funzione "importazione anagrafica fornitori da foglio Excel presenti dal menù Funzioni di Servizio.

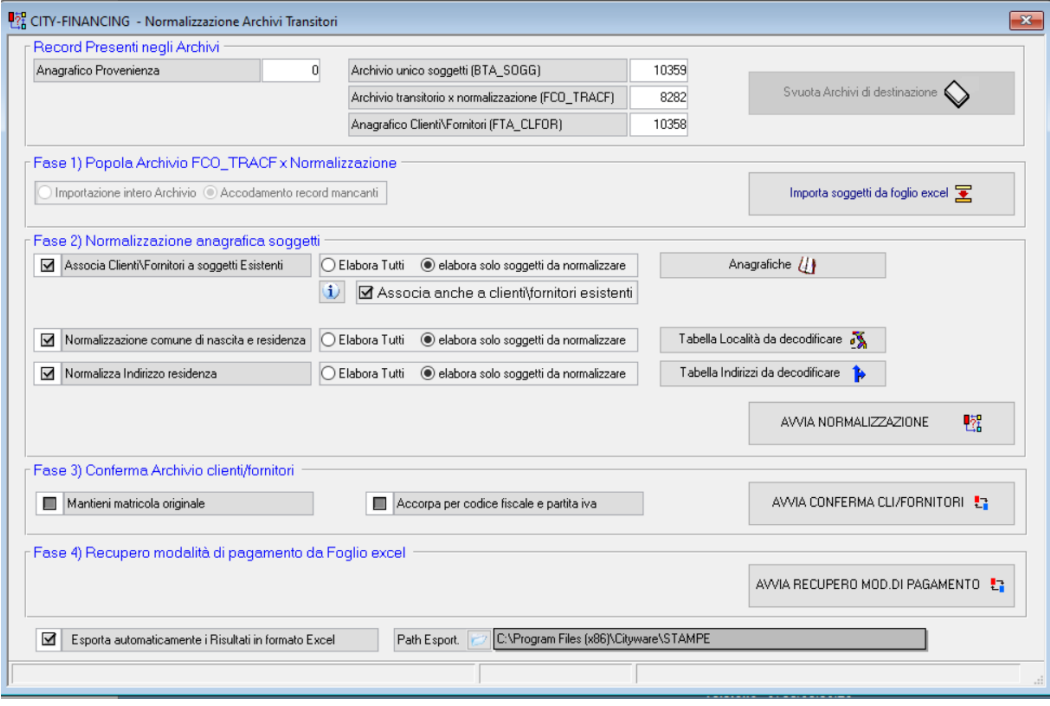

Dopo la prima fase di importazione del file Excel, segue la fase di normalizzazione dei soggetti: tale fase è necessaria e fondamentale per effettuare la codifica di località, indirizzi e numeri civici dei soggetti di riferimento.

A seconda della qualità dell'archivio sarà poi differente il tempo impiegato per la codifica: un archivio con molte località e indirizzi/civici già codificati sarà più veloce da codificare, in quanto sarà necessaria la sola associazione dei nuovi record con le informazioni già presenti in archivio.

Nel caso opposto invece, il tempo richiesto sarà più alto a seconda di quante nuove località e indirizzi saranno da aggiungere all'archivio.

Tramite il bottone "Avvia Normalizzazione" verranno effettuati una serie di controlli che permetteranno al programma non solo di verificare se un soggetto è già presente nell'archivio (conseguentemente non verrà nuovamente inserito), ma anche di associare le località e gli indirizzi del soggetto automaticamente se sono stati correttamente codificati nel programma.

Attraverso il bottone "Anagrafiche" è possibile verificare le operazioni svolte dal programma dopo la normalizzazione, ad esempio nei soggetti che sono già presenti in anagrafica troveremo il campo "pr. sogg." del soggetto valorizzato, e se le località e indirizzi sono altrettanto correttamente codificati, li troveremo anch'essi valorizzati.

Sotto un esempio di un soggetto che non era già inserito ma le località e vie lo erano per cui sono state associate:

Palitalsoft S.r.l. Via Brodolini, 12 60035, Jesi - AN

altre sedi: Via Paganini, 57 62018 Potenza Picena - MC T +39 0733 688026

T. +39 0731 22911 palitals of t@ pecraccomand at a.it info@palitalsoft.it

Via Tacito, 51/B 41123. Modena - MO T +39 059 847066

P.I./C.F. 00994810430 Cap. Soc. euro 135.000,00 i.v. Società soggetta a direzione e coordinamento di Apra S.p.a.

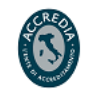

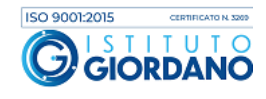

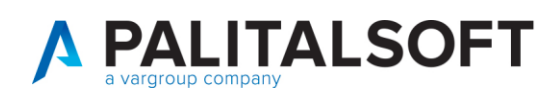

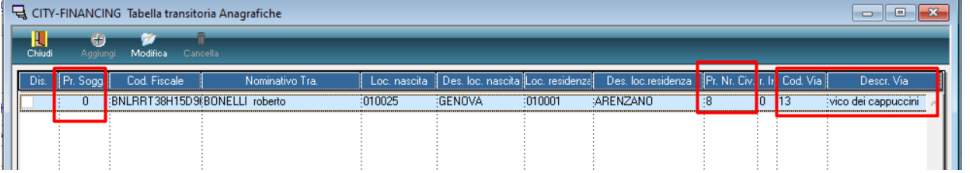

È bene verificare quindi che i soggetti presenti nella lista sopra siano tutti correttamente codificati, se il campo "pr. Sogg" è correttamente codificato significa che il soggetto è già presente in anagrafica per cui non importa associarli correttamente via e località: se qualcosa dovesse essere cambiato, non sarebbe possibile da qua modificare tali informazioni di un soggetto già presente.

Per quello che riguarda invece i soggetti effettivamente nuovi, se i campi della via e località non sono correttamente stati agganciati, significa che per inserire correttamente il soggetto bisogna entrare in modifica del singolo soggetto e codificare o associare le località o vie non presenti.

L'ultima fase dell'importazione consiste nell'inserimento della modalità di pagamento da associare ai soggetti appena inseriti: importando nuovamente il file Excel precedentemente utilizzato verrà richiesto all'utente di codificare tramite le modalità di pagamento personali dell'ente le tipologie di pagamento che verranno inserite.

Una volta verificate che tutte le informazioni siano corrette e verificate, si confermerà il tutto con il bottone "Avvia Conferma cli/fornitori".

Il file Excel fornito come modello presenta due colonne distinte, una per la modalità "Cassa" e una per la modalità "Bonifico" dove verrà inserito l'IBAN di riferimento. Compilando l'una o l'altra colonna il programma capirà quale modalità di pagamento associare a quel singolo soggetto (non è possibile compilare entrambe le colonne).

È possibile scegliere se impostare la modalità di pagamento che si sta inserendo come "default": in questo modo se il soggetto presenta già altre modalità di pagamento nella sua anagrafica verrà proposta come di default quella che stiamo inserendo.

Palitalsoft S.r.l. Via Brodolini, 12 60035, Jesi - AN

altre sedi: Via Paganini, 57 62018 Potenza Picena - MC T +39 0733 688026

T. +39 0731 22911 palitals of t@pecraccomandata.it info@palitalsoft.it

Via Tacito, 51/B 41123 Modena - MO T +39 059 847066

P.I./C.F. 00994810430 Cap. Soc. euro 135.000,00 i.v. Società soggetta a direzione e coordinamento di Apra S.p.a.

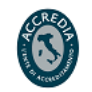

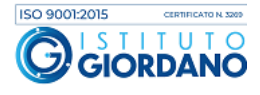

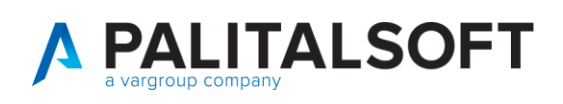

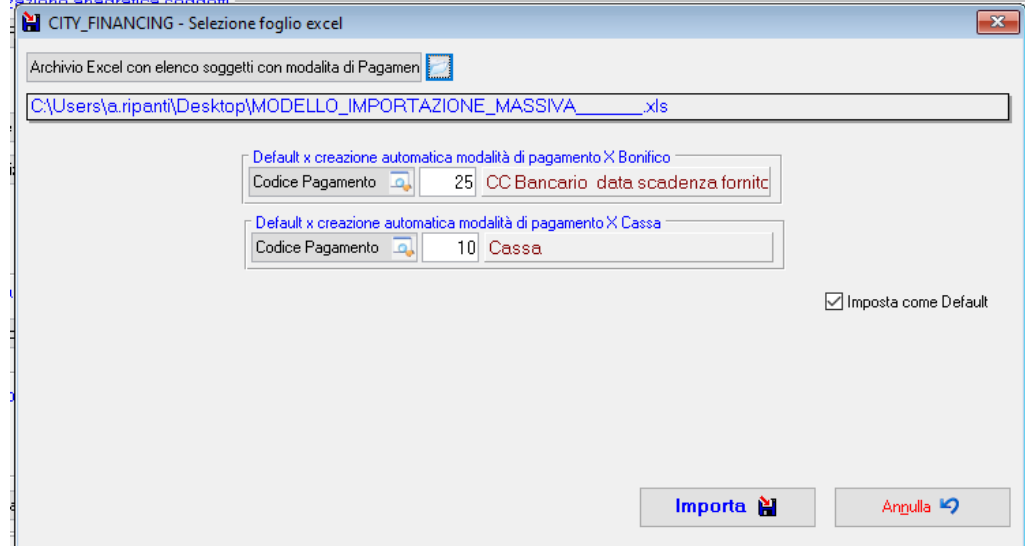

Di seguito un riepilogo dell'ordine cronologico in cui svolgere le operazioni sopra descritte

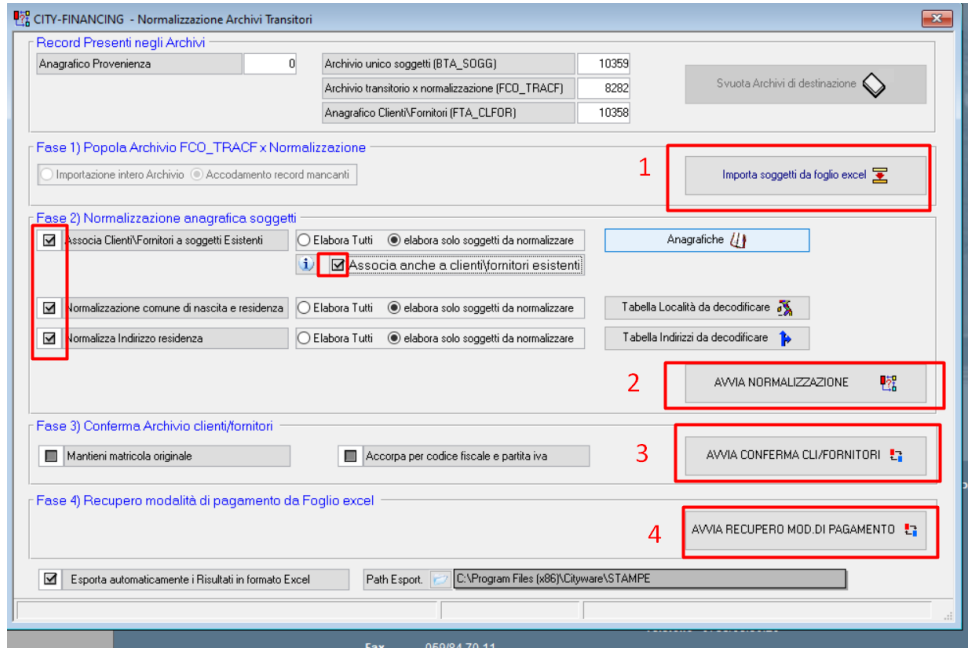

# <span id="page-4-0"></span>**1.2 IMPORTAZIONE SPECIFICA DA PROCEDURA ALBO SCRUTATORI DI CITY-PEOPLE**

Questa seconda modalità di inserimento può essere utilizzata da chi utilizza il modulo Albo scrutatori di City-People, di conseguenza è necessario che i soggetti che si desidera inserire siano tutti residenti nel Comune dell'ente di riferimento.

Tale modalità è infatti particolarmente utile in situazioni come le elezioni in cui bisogna effettuare liquidazioni dirette nei confronti di scrutatori, presidenti e segretari di seggio e così via.

Palitalsoft S.r.l. Via Brodolini, 12 60035, Jesi - AN

altre sedi: Via Paganini, 57 62018, Potenza Picena - MC T. +39 0733 688026

T. +39 0731 22911 palitals oft@pecraccomandata.it Cap. Soc. euro 135.000,00 i.v. info@palitalsoft.it

Via Tacito, 51/B 41123, Modena - MO T. +39 059 847066

P.I./C.F. 00994810430 Società soggetta a direzione e coordinamento di Apra S.p.a.

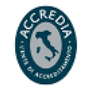

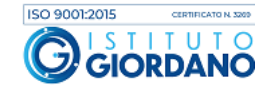

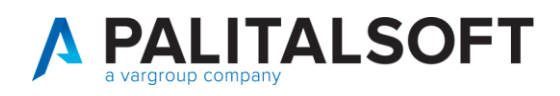

La qualifica di scrutatori, segretari e presidenti è da inserire nella procedura di City-People, nel menù "Elettorale", seguendo poi il percorso sotto indicato:

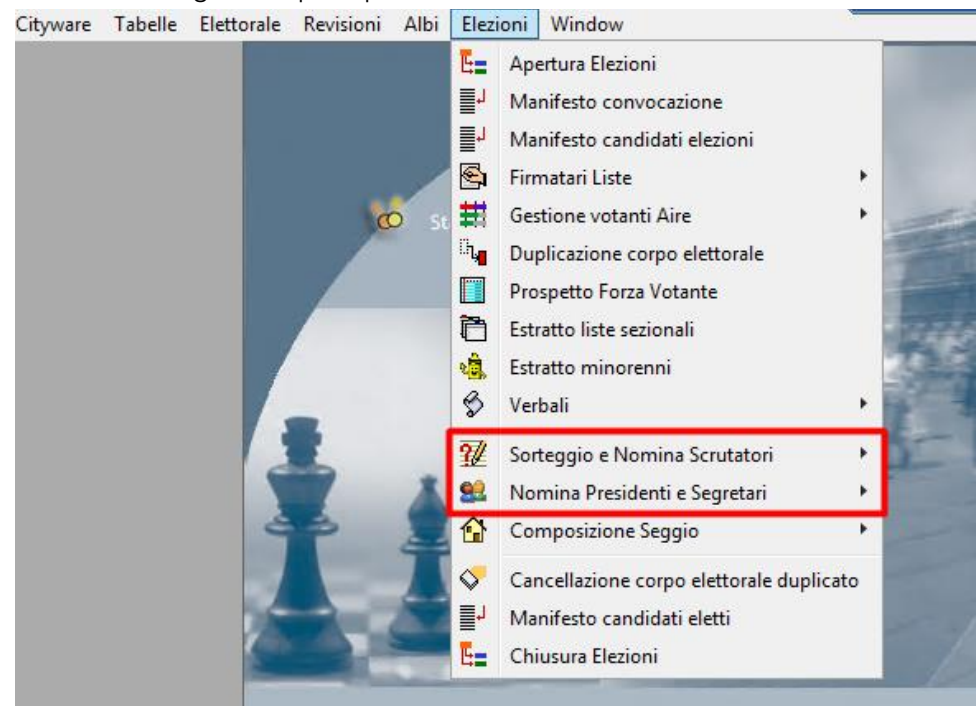

L'utente tramite i due menù può impostare per i soggetti presenti in anagrafe quale incarico associare, insieme ad altre informazioni come ad esempio il seggio.

Tramite la funzionalità "import" presente nella procedura dell'inserimento liquidazione multiple" dal menù "uscite" di City-Finacing è possibile reperire soggetti dall'Anagrafe e creare la scheda del soggetto nell'anagrafica della finanziaria. Tramite la maschera sotto visualizzata sarà possibile selezionare le tipologie di incarico relative ai soggetti importati dall'anagrafe. È possibile, inoltre, impostare anche il compenso relativo a ciascuna tipologia di incarico.

Palitalsoft S.r.l. Via Brodolini, 12 60035, Jesi - AN

altre sedi: Via Paganini, 57 62018 Potenza Picena - MC T +39 0733 688026

T. +39 0731 22911 palitals oft@pecraccomandata.it info@palitalsoft.it

Via Tacito, 51/B 41123. Modena - MO T +39 059 847066

P.I./C.F. 00994810430 Cap. Soc. euro 135.000,00 i.v. Società soggetta a direzione e coordinamento di Apra S.p.a.

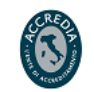

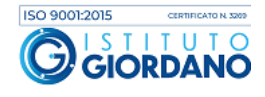

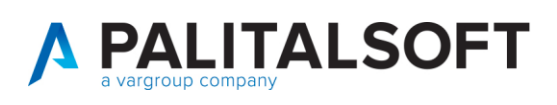

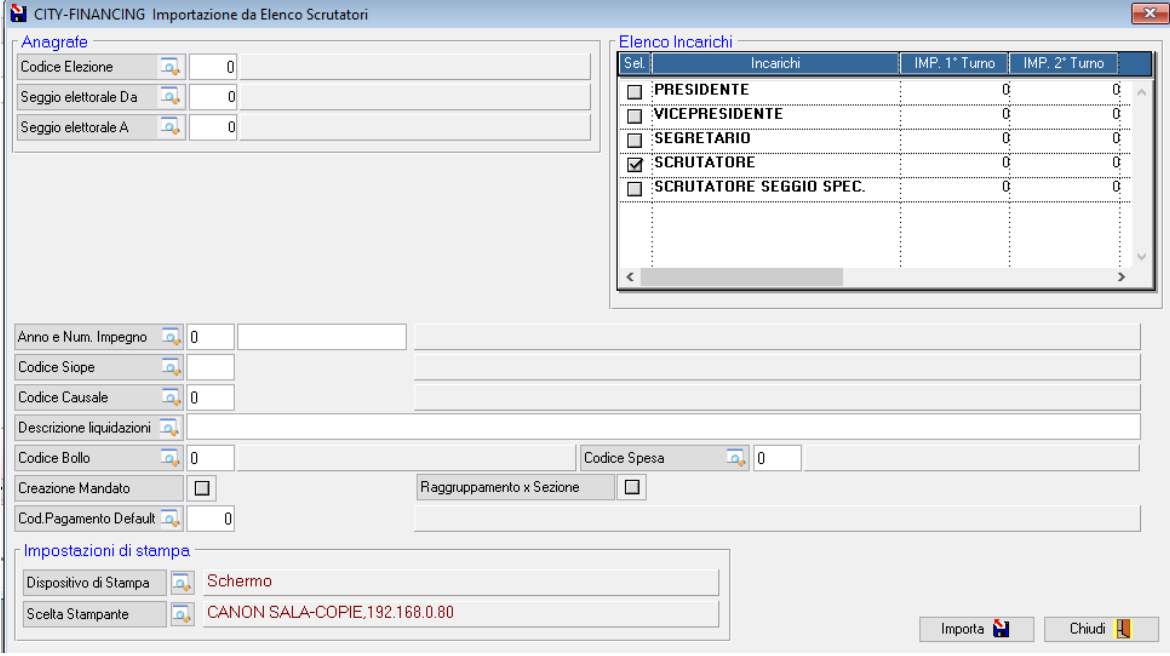

Tramite questa procedura è possibile impostare già l'impegno, la descrizione liquidazione, la modalità di pagamento ed inoltre anche decidere di creare automaticamente anche i mandati. Tali impostazioni verranno recepite in automatico da tutti i soggetti di riferimento che creeranno una lista di movimentazioni pronte per essere liquidate.

È necessario inserire anche una modalità di pagamento di default tramite il campo "Cod. Pagamento Default" che è valida per tutti i soggetti di riferimento. Questa parte della procedura può essere gestita ed utilizzata in due maniere differenti:

**Modalità 1 - Disposizione da documento esterno**: questa tipologia di modalità di pagamento potrà essere utilizzata solo previa **verifica della disponibilità della tesoreria dell'ente a poter elaborare pagamenti tramite documento esterno**.

È necessario quindi che l'ente abbia una modalità di pagamento che potrebbe ad esempio chiamarsi "Da allegato" e che abbia come Codice Pagamento il numero 13: Disposizione documento esterno.

Palitalsoft S.r.l. Via Brodolini, 12 60035, Jesi - AN

altre sedi: Via Paganini, 57 62018, Potenza Picena - MC T +39 0733 688026

T. +39 0731 22911 palitals oft@pecraccomandata.it Cap. Soc. euro 135.000,00 i.v. info@palitalsoft.it

Via Tacito, 51/B 41123, Modena - MO T. +39 059 847066

P.I./C.F. 00994810430 Società soggetta a direzione e coordinamento di Apra S.p.a.

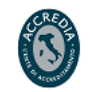

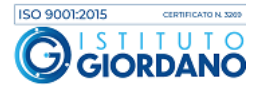

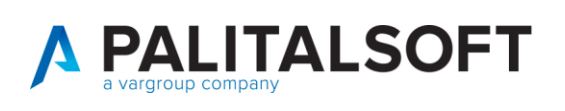

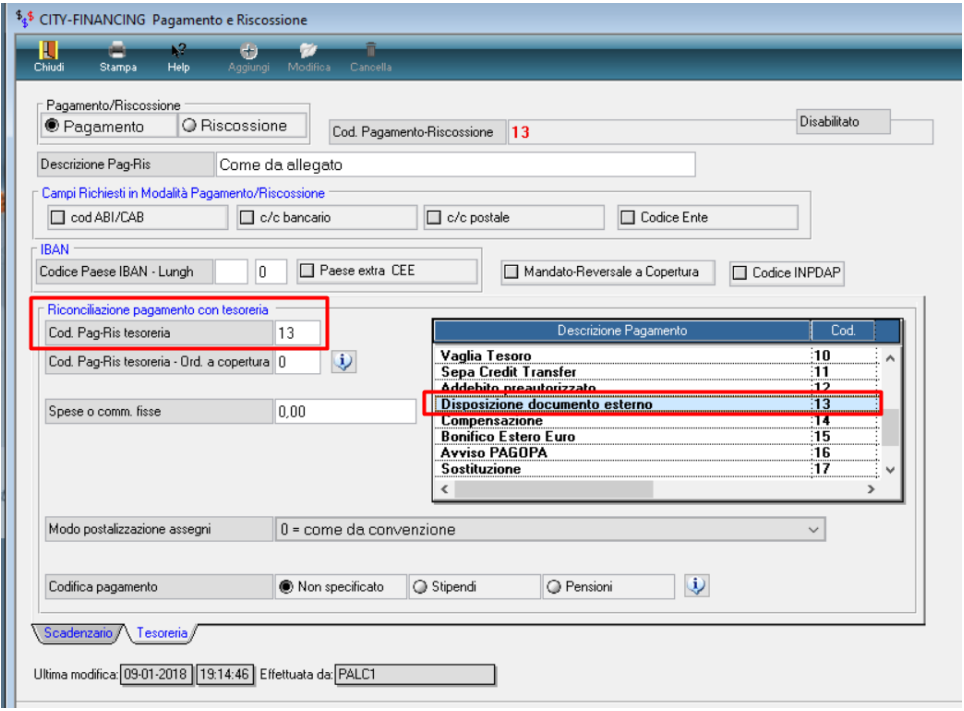

La procedura elabora le liquidazioni e successivamente i mandati con questa modalità di pagamento associata a ciascun soggetto. È premura dell'ente inserire l'IBAN di riferimento di ciascun soggetto nel documento esterno da inviare alla propria tesoreria.

**Modalità 2 – Inserimento manuale**: nel caso in cui la tesoreria dell'ente non dovesse accettare la modalità di pagamento "disposizione documento esterno", l'unica altra possibilità per utilizzare questa modalità di importazione tramite Albo scrutatori è **l'inserimento manuale delle modalità di pagamento per ciascun singolo soggetto**. È quindi necessario inserire nel campo "Cod. Pagamento default" la modalità solitamente utilizzata dall'ente per la creazione di modalità di pagamento con IBAN.

Una volta effettuata l'importazione dei soggetti nella procedura, prima di procedere alle liquidazioni sarà necessario **modificare ciascun singolo movimento** (che corrisponde a ciascun soggetto) e inserire l'IBAN manualmente.

Nel caso in cui il soggetto di riferimento abbia una modalità di pagamento di cassa, è sempre possibile effettuare la modifica della modalità di pagamento.

Palitalsoft S.r.l. Via Brodolini, 12 60035, Jesi - AN

altre sedi: Via Paganini, 57 62018, Potenza Picena - MC T +39 0733 688026

T. +39 0731 22911 palitals oft@pecraccomandata.it Cap. Soc. euro 135.000,00 i.v. info@palitalsoft.it

Via Tacito, 51/B 41123, Modena - MO T. +39 059 847066

P.I./C.F. 00994810430 Società soggetta a direzione e coordinamento di Apra S.p.a.

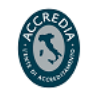

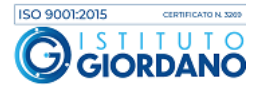

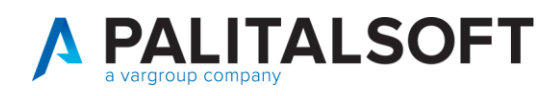

## <span id="page-8-0"></span>**2. MODALITÀ OPERATIVE**

### **2.1 IMPORTAZIONE GENERICA DA FLUSSO ESTERNO EXCEL**

<span id="page-8-1"></span>Questo tipo di operatività può essere effettuata in due modalità:

- direttamente dall'Ente, richiede una formazione di circa 4 ore utilizzando un flusso di importazione già precompilato;
- Con servizio fornito da PalItalsoft su foglio excel precompilato fornito dall'Ente. In questo caso il tempo di codifica varia in funzione delle informazioni presenti (vie, località, indirizzi già noti al sistema o meno) e si stima una codifica di circa 300/350 soggetti al giorno.

# <span id="page-8-2"></span>**2.2 IMPORTAZIONE SPECIFICA DA PROCEDURA ALBO SCRUTATORI DI CITY-PEOPLE**

Questa tipologia di operatività viene effettuata direttamente dall'operatore dell'Ente e al bisogno richiede il supporto remoto formativo durante l'esecuzione. Si stimano circa due ore di formazione da remoto.

### **2.2.1.1 Rilascio implementazioni al software**

La modifica è disponibile a partire dalla release 7.11 su CWOL – patch del 25.01.2023

EVENTUALI VINCOLI:

EVENTUALI CRITICITA'

#### **Palitalsoft Srl**

Palitalsoft S.r.l. Via Brodolini, 12 60035, Jesi - AN

altre sedi: Via Paganini, 57 62018, Potenza Picena - MC T +39 0733 688026

T. +39 0731 22911 palitals oft@pecraccomandata.it info@palitalsoft.it

Via Tacito, 51/B 41123, Modena-MO T. +39 059 847066

P.I./C.F. 00994810430 Cap. Soc. euro 135.000,00 i.v. Società soggetta a direzione e coordinamento di Apra S.p.a.

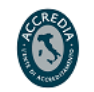

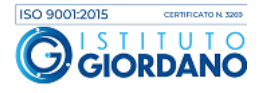